## Fichier:ZExperiment 5 Couper une corne de gnou au laser IMG 20171005 203342.jpg

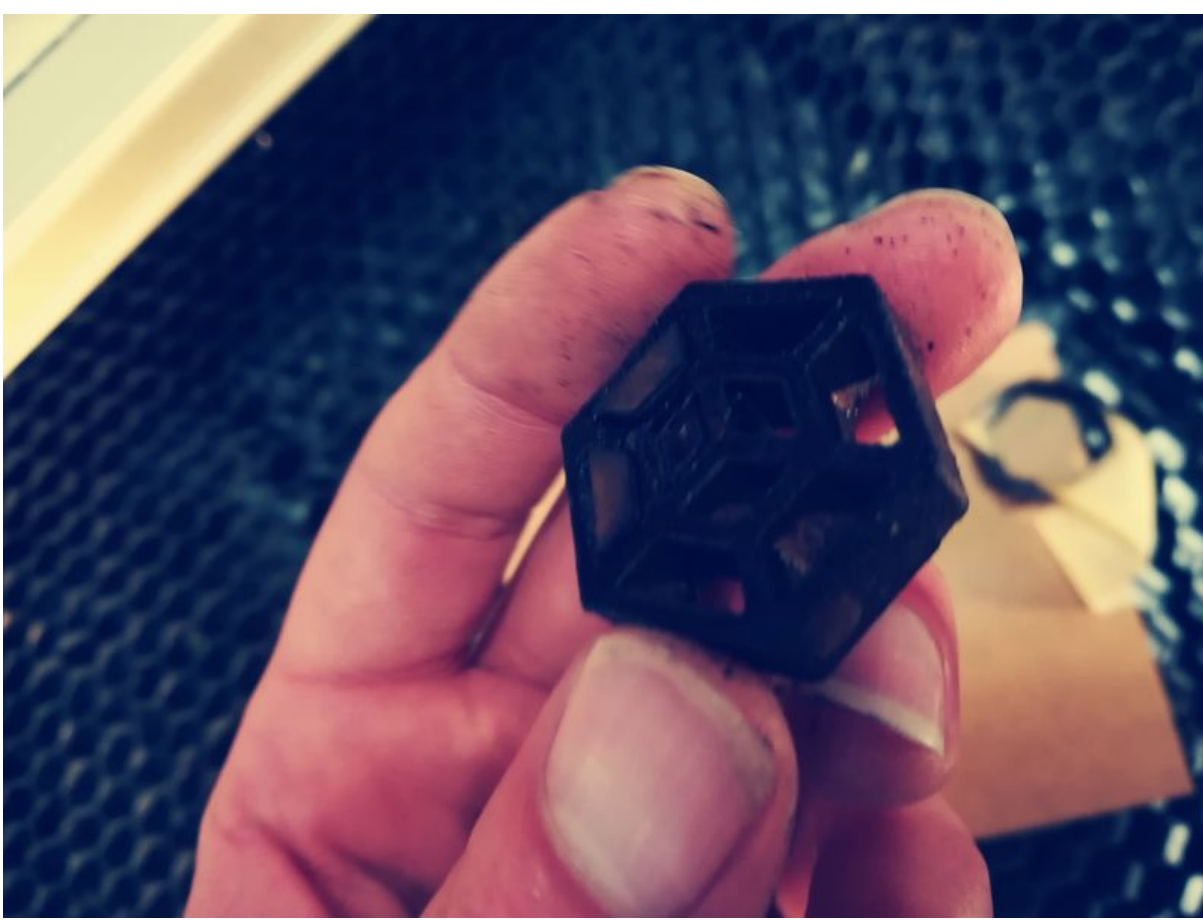

Taille de cet aperçu :800 × 600 [pixels](https://wikifab.org/images/thumb/c/c6/ZExperiment_5_Couper_une_corne_de_gnou_au_laser_IMG_20171005_203342.jpg/800px-ZExperiment_5_Couper_une_corne_de_gnou_au_laser_IMG_20171005_203342.jpg). Fichier [d'origine](https://wikifab.org/images/c/c6/ZExperiment_5_Couper_une_corne_de_gnou_au_laser_IMG_20171005_203342.jpg) (3 968 × 2 976 pixels, taille du fichier : 1,69 Mio, type MIME : image/jpeg) Fichier téléversé avec MsUpload on [ZExperiment\\_5\\_Couper\\_une\\_corne\\_de\\_gnou\\_au\\_laser](https://wikifab.org/wiki/ZExperiment_5_Couper_une_corne_de_gnou_au_laser)

## Historique du fichier

Cliquer sur une date et heure pour voir le fichier tel qu'il était à ce moment-là.

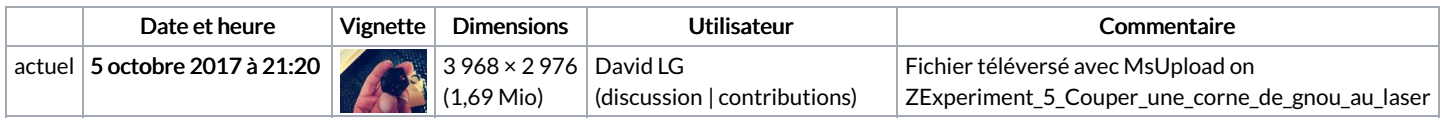

Vous ne pouvez pas remplacer ce fichier.

## Utilisation du fichier

Les 2 pages suivantes utilisent ce fichier :

[ZExperiment](https://wikifab.org/wiki/ZExperiment_5_Couper_une_corne_de_gnou_au_laser) 5 Couper une corne de gnou au laser [ZExperiment](https://wikifab.org/wiki/ZExperiment_5_Couper_une_corne_de_gnou_au_laser/fr) 5 Couper une corne de gnou au laser/fr

## Métadonnées

Ce fichier contient des informations supplémentaires, probablement ajoutées par l'appareil photo numérique ou le numériseur utilisé pour le créer. Si le fichier a été modifié depuis son état original, certains détails peuvent ne pas refléter entièrement l'image modifiée.

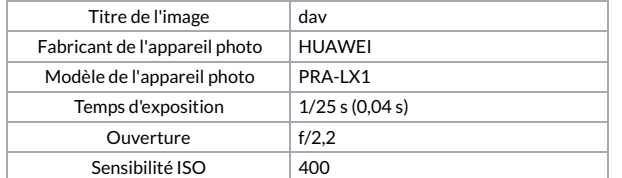

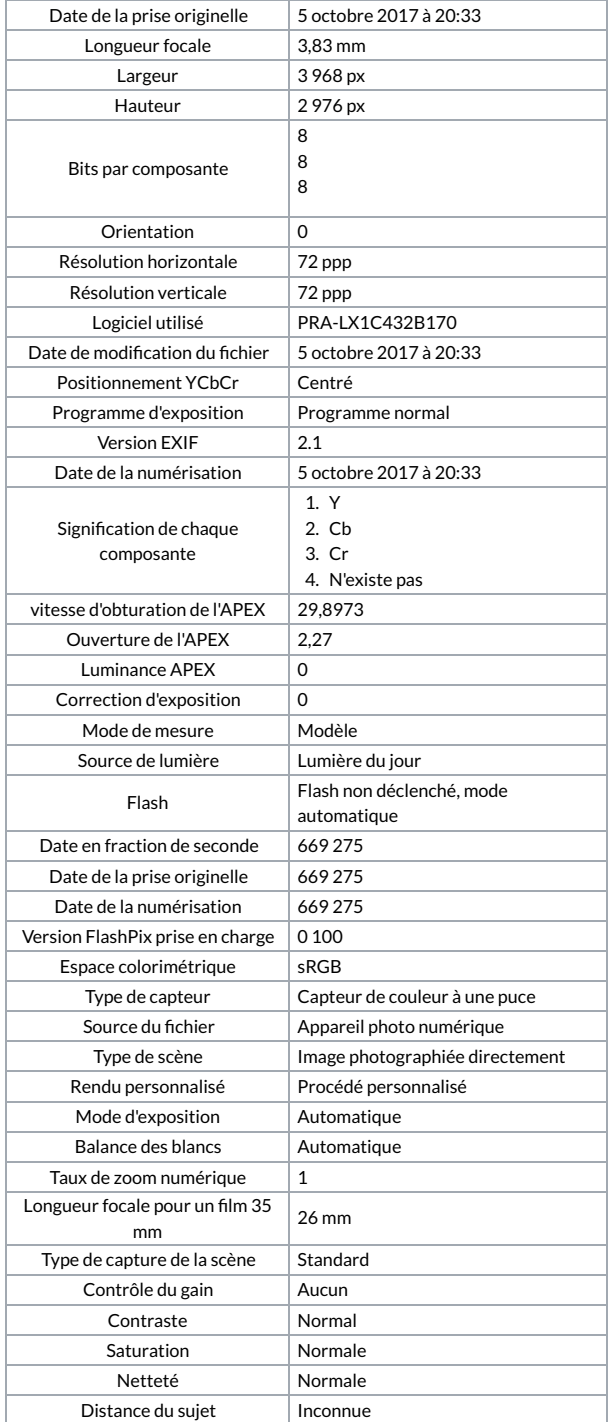